## Proceso para descarga de datos

Siguiendo estos pasos puede acceder a los conjuntos de datos que el observatorio genera.

- . Acceder al sitio oficial del observatorio [oorco.ens.uabc.mx](https://oorco.ens.uabc.mx/)
- . Dirigirse al apartado de "Red de [Radares](https://oorco.ens.uabc.mx/red-radares)" y dar clic en la sección de ["descarga](https://oorco.ens.uabc.mx/red-radares#call-to-action-tds) de datos".

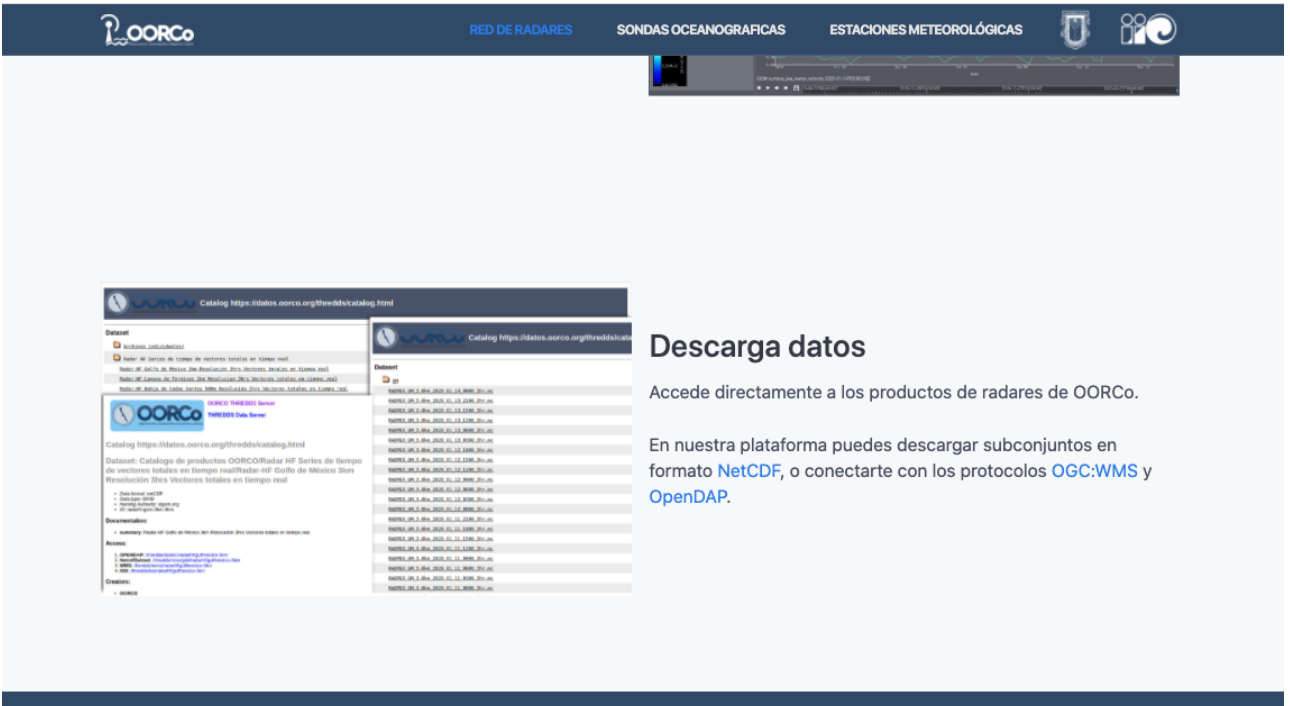

Figura 1 'Vinculó a sistema de acceso a datos'

. Este vínculo lo llevará a [THREDDS](https://www.unidata.ucar.edu/software/tds/) el sistema de acceso a datos utilizado en OORCO. Para continuar el sistema le solicitará credenciales para el acceso. Estas credenciales pueden ser solicitadas en la sección de contacto del sitio.

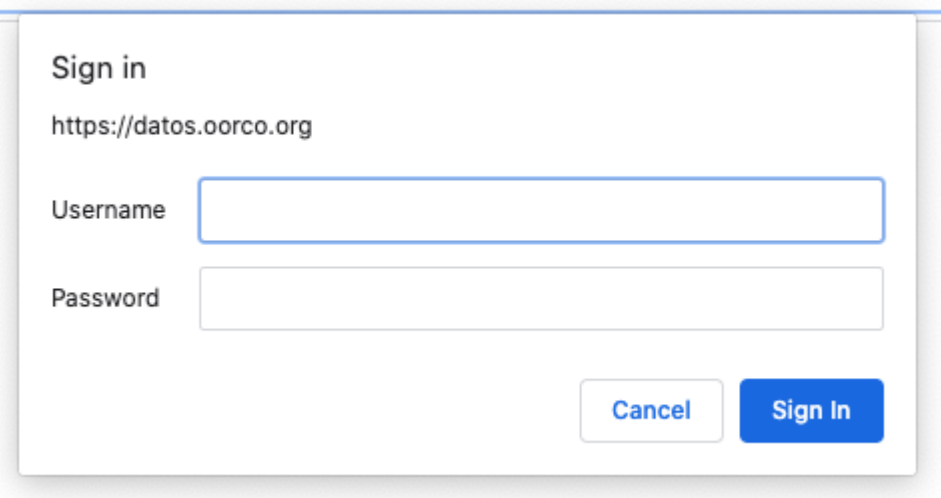

Figura 2 'Ingreso de credenciales'

. Una vez autorizado se mostrará en pantalla un catálogo de los productos disponibles y carpetas adicionales. El usuario puede explorar estos catálogos y consultarinformación relevante sobre los conjuntos de datos disponibles.

| <b>Dataset</b>                                                                                                    | <b>Size</b> | <b>Last Modified</b> |
|----------------------------------------------------------------------------------------------------|-------------|----------------------|
| $\square$<br>Archivos individuales/                                                                                                    |             |                      |
| Radar HF Series de tiempo de vectores totales en tiempo real                                                                                                    |             |                      |
| All models as Marcon 1984 Beneficeride, Ston Sectionist Interiors an Instance and                                                                                    |             |                      |
| OF SAUDA OR Minimum 1994 Frankelling Stration Machinese contactor                                                                                                    |             |                      |
| ALCOHOL: AN ARRAIGN 1780 TO MARCHE REAL                                                                                                    |             |                      |
| and the Newtown College State                                                                                                    |             |                      |
| --<br><b>CARD CARD</b>                                                                                                    |             |                      |
| Constitute day Processings, 2002 Sheet<br>convention. This property control their                                                                                    |             |                      |
| Select All collect Service 1978; Services<br>---<br>$-$<br><b>CARD COMPANY</b><br><b>CARL AND</b>                                                                    |             |                      |
| Making all today married time man-<br>Allow Concession and Constant<br>CONSUMER COMMO.<br><b>SERVICE AND STATE</b>                                                   |             |                      |
| All Antonio All Antique States<br><b>CALL CARDS CARDS</b><br><b>SECTION AND ARTS</b><br>an department of the<br>come companies and<br><b>CONTRACTOR</b> - CONTRACTOR |             |                      |
| Secretary & Secretary, 1984 Sec. Secretary, Internet at Lower                                                                                                    |             |                      |
| Service And Controllers, Calif. President<br>Charles 1984, Committee, Team<br><b>CARL CARD</b><br>COMMERCIAL COMMERCIAL<br>CARL CASTLETOWN CAR                       |             |                      |
| All characterizes the two<br>French 1984 Transferre Mercurian Nettunian column at 118801-1981                                                                        |             |                      |

Figura 3 'Catálogo conjunto de datos'

Cada conjunto de datos tiene una página donde se presenta una ficha descriptiva, vinculos a documentación, métodos de acceso, y herramientas para consulta/visualización.

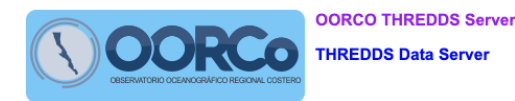

Catalog https://datos.oorco.org/thredds/catalog.html

Dataset: Catalogo de productos OORCO/Radar HF Series de tiempo de vectores totales en tiempo real/Radar-HF Golfo de México 10km Resolución 3hrs Vectores totales en tiempo real

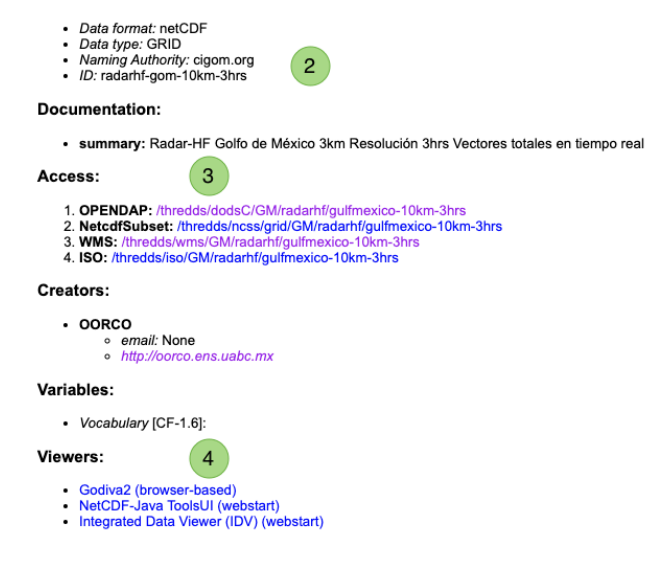

Figura 4 'Ficha descriptiva del conjunto de datos'

En la figura 4 se pueden observar los siguientes elementos:

(1) Título del conjunto de datos.

- (2) Encabezado con metadatos técnicos del conjunto, como el formato de almacenamiento, identificador, resumen, vinculos a documentación.
- (3) Métodos de acceso a los datos.
- (4) Herramientas de consulta/visualización adicionales

. El usuario tiene una variedad de opciones para acceder a los datos, cada una distintos propósitos, los métodos que estarán disponibles en la mayoría de los conjuntos son los siguientes:

○ **OpeNDAP:** Es un protocolo y ello significa que está diseñado para que otras aplicaciones lo implementen como una funcionalidad. Herramientas como Matlab, Octave o python disponen de bibliotecas para obtener datos a través de este servicio.

Por norma general el procedimiento para utilizar OpeNDAP consiste en el siguiente esquema:

- . Definir el origen de los datos, es decirla URL que apunta al servicio OpeNDAP.
- 2. Conectarse para obtener el catálogo de variables, rango temporal, etc.
- . Descargar el subconjunto de los datos para trabajar con ellos en nuestro equipo.

El origen de los datos se obtiene copiando el URL mostrado para el servicio OpeNDAP.

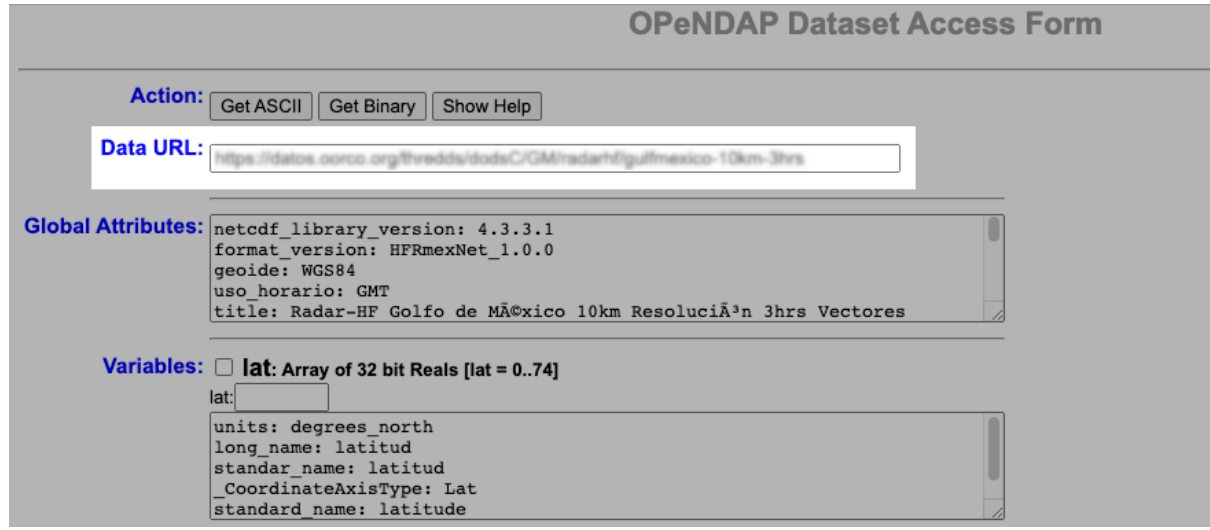

Figura 5 URL Origen de datos OpeNDAP

Existen algunas herramientas de gráficado que permiten representar datos basándose en este servicio, es el caso de visores como:

- **Integrated Data Viewer**
- **Panoply**

## Ejemplos de opendap

Matlab:

```
 url = 'https://datos.oorco.org/thredds/dodsC/...'
 ncdisp(url)
```
Referencia: https://www.mathworks.com/help/matlab/import\_export/importing-network-commondata-form-netcdf-files-and-opendap-data.html

Python:

```
 >> url = 'https://datos.oorco.org/thredds/dodsC/...'
 >> import netCDF4 as nc
\gg dst = nc.Dataset(url)
 >> # Mostrar las variables disponibles para este dataset
 >> dst.variables
```
Referencia: https://unidata.github.io/netcdf4-python/netCDF4/index.html

• NetcdfSubset: Es un servicio web que permite obtener subconjuntos de los datos publicados en el servidor y obtenerlos siempre en el mismo formato de salida, el NetCDF.

NetcdfSubset dispone de una interfaz gráfica que permite elegir todos los parámetros de filtrado de forma interactiva.

Una vez seleccionadas las variables, región y periodo a descargar, el usuario tiene que dar clic en "Submit" y el sistema entregará el archivo netcdf con su solicitud.

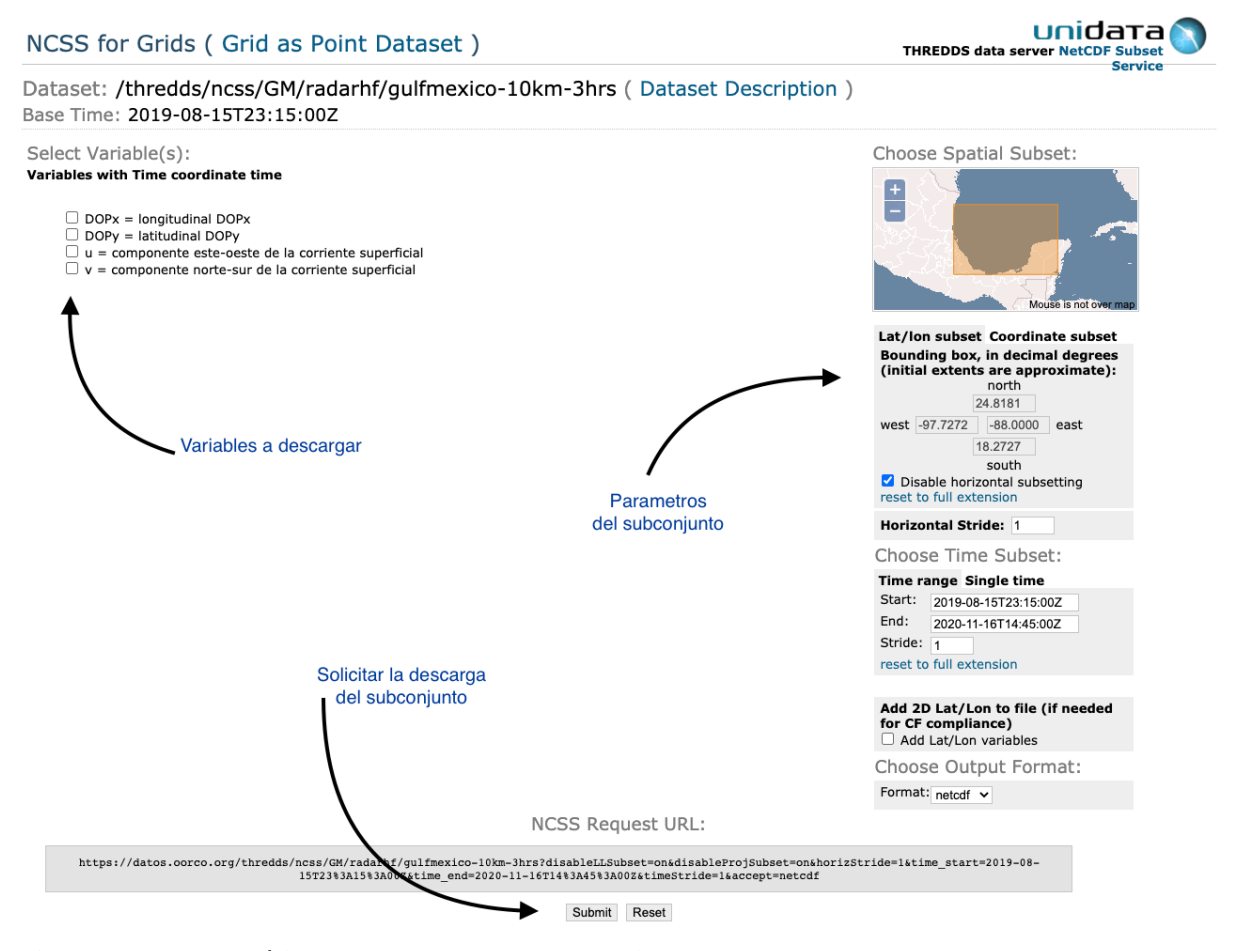

Figura 6 'Interfaz gráfica para descarga de subconjuntos'

Es importante señalar que este proceso puede tardar y fallar si es que el subconjunto que se solicita es demasiado grande.

o HTTPServer: Esté es el servicio más simple de los ofertados por el sistema, y permite simplemente la descarga directa del archivo netcdf en el que están almacenados los datos.

La descarga puede iniciarse desde un explorador seleccionando el vínculo de este método. Del mismo modo es posible copiar el URL del archivo y utilizar cualquier otro cliente http para realizar la descarga, por ejemplo:  $curl, wget, o$  embeberlo dentro de un proceso de scripting.

WMS: Con este vínculo es posible conectarse al servicio de generación de imágenes de mapas. WMS es un estándar definido por la Open Geospatial Consortium (OGC) y sirve para el intercambio de imágenes y datos georeferenciados entre servidores de datos y aplicaciones que implemente su uso.

Ejemplos de aplicaciones que implementan estos servicios son herramientas de gestión de información georeferenciada (gvSIG, ArcGIS, QGIS) o visores GIS (GoogleEarth).

## Herramientas de soporte

En la página descriptiva del conjunto de datos, además de los métodos de descarga, hay una herramienta sencilla para la exploración visual de los datos basado en el sistema Godiva2, donde el usuario puede graficar los datos en un mapa, consultar periodos, e incluso hacer animaciones de periodos temporales.